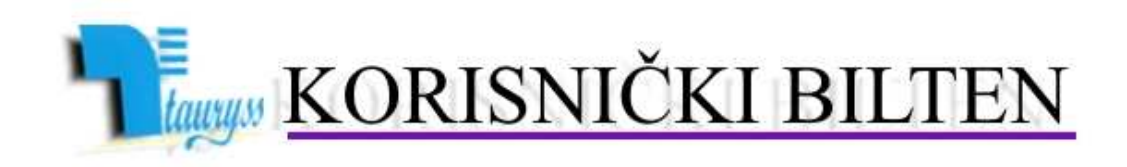

TAURYSS, Preduzeće za informatički inženjering, Beograd POSLOVNO-KNJIGOVODSTVENI PROGRAM TAUR web: www.tauryss.rs

BROJ 10

# **Sadržaj**

#### **Poštovani korisnici Poslovno-knjigovodstvenog programa Taur !**

U ovom brojj obrađujemo sledeće teme:

- Obrasci ZSD I ZSP
- Štampanje računa u elektronskom obliku za potrebe slanja mailom kupcu
- Oglašavanje na sajtu www.svezaposao.rs

Pozivamo Vas da uzmete aktivno učešće i da svojim predlozima doprinesete da rešenje što bolje odgovara Vašim potrebama. Vaše predloge šaljite na e-mail adresu: tauryss@eunet.rs .

### **Obrasci ZSD i ZSP**

Dodali smo mogućnost štampanja obrazaca ZSD I ZSP kod obračuna zarada. Možete ih naći na sledeći način:

Obračun zarada -> Poslovne promene -> Obračun zarada iz radnog odnosa -> Štampanje -> nalaze se u spisku raspoloživih formi na kraju liste.

Naravno, ukoliko imate napomene u vezi ovih obrazaca, budite slobodni da nam iavite.

## **Štampanje računa u elektronskom obliku za potrebe slanja mailom kupcu**

Štampanje računa u elektronskom obliku ostvarujete posredstvom nekog od specijalizovanih programa za ovu namenu. Jedan od tih programa je PDF Creator, a kojeg besplatno možete preuzeti sa našeg sajta sa stranice Download. Preuzmite ga i instalirajte. Posledica instalacije biće u tome što se PDF creator pojaviti u spisku instaliranih štampača.

e-mail: tauryss@eunet.rs

Postupak štampe računa u elektronskom obliku je u tome što kod same štampe neposredno pre klika na dugme za potvrdu štampe (OK na nekim formama, odnosno Print na nekim drugim) idite na izbor štampača i tu umesto uobičajenog štampača izaberite PDF creator. Zatim uobičajeno potvrdite štampu. U nastavku otvoriće se prozor u kome treba da odredite ime fajla u koji želite da bude snimljen dokument (kojeg štampate) i na kom folderu taj fajl treba da bude snimljen.

U nastavku, taj fajl jednostavno pošaljete kupcu kao prilog u mailu.

Napominjemo da kupac (kome šaljete račun) treba da ima neki od programa za šitanje pdf fajlova, s obzirom da je račun koji ste mu ovako poslali upravo u pdf formatu.

#### **Oglašavanje na sajtu www.svezaposao.rs**

Pokrenuli smo opšte poslovno informativni sajt www.svezaposao.rs

Osnovna ideja jeste da na jednom mestu imate jednostavan pristup osnovnim pretragama (APR, pretraga firmi prema PIB u i drugo), kursnoj listi, redovima vožnji , rečnicima, informacijama u vezi zapošljavanja, kao i raznim poslovnim vestima.

Postoji i mogućnost oglašavanja na sajtu. Oglašavanje je besplatno sve do 31.10.2011. godine. Nakon toga, cena oglašavanja u trajanju od 12 meseci biće na raspolaganju po ceni od svega 4.000,00 rsd (sa uključenim pdv om). Za potrebe oglasa potrebno je da nam na mail adresu marketing@svezaposao.rs dostavite sledeće podatke:

- Naziv firme
- Kratak tekst oglasa
- Kontakt podatke
- Logo znak u jpg ili bmp grafičkom formatu.